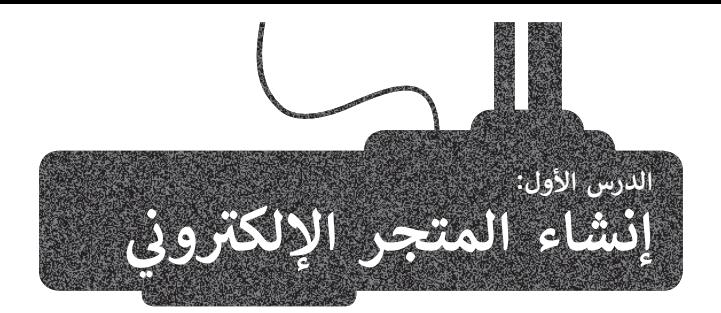

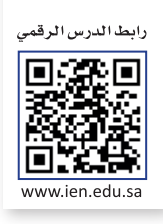

تتمثل أهم فوائد المتجر اإللكتروني في توفير إمكانية التسوق للعمالء في أي وقت ومن أي مكان، ولذلك ستنشئ في هذا الدرس المتجر اإللكتروني الذي تعاملت معه كعميل في الفصل الدراسي السابق، حيث تعلمت كيفية التسوق عبر اإلنترنت، كما ستتعرف على بعض مواصفات المتجر اإللكتروني الناجح.

## **مواصفات المتجر اإللكتروني الناجح**

يجب أن يكون المتجر الإلكتروني جذابًا ويمكن التنقل فيه يبب ان يتون السبر الإنتتروي بنام. ويسن النفس تيه<br>بسهولة بحيث يُرغب العملاء في الشراء منه بدلًا من الذهاب إلى المتاجر التقليدية. يشير مفهوم تصميم المتجر اإللكتروني إلى وجود العناوين، واإلعالنات، وترويسة الصفحة الرئيسة، وإمكانية البحث، وغيرها من عوامل التصميم التي تجذب العمالء للدخول إلى المتجر.

يوضِّح الجدول الآتي بعض النص<mark>ائح</mark> لتصميم متجر إلكتروني يجذب العمالء عبر اإلنترنت.

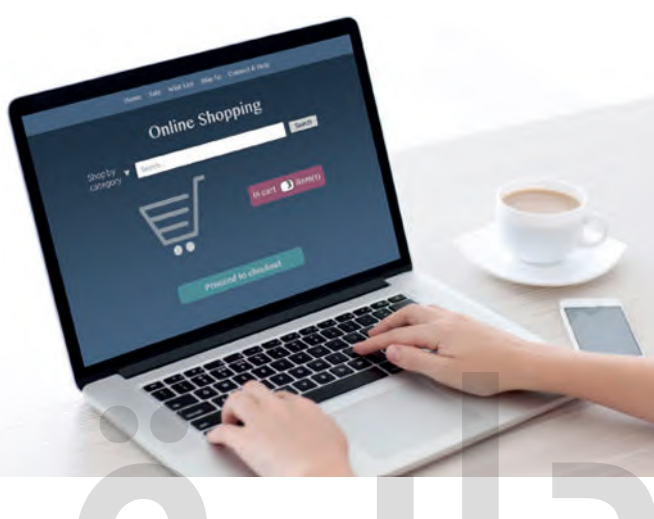

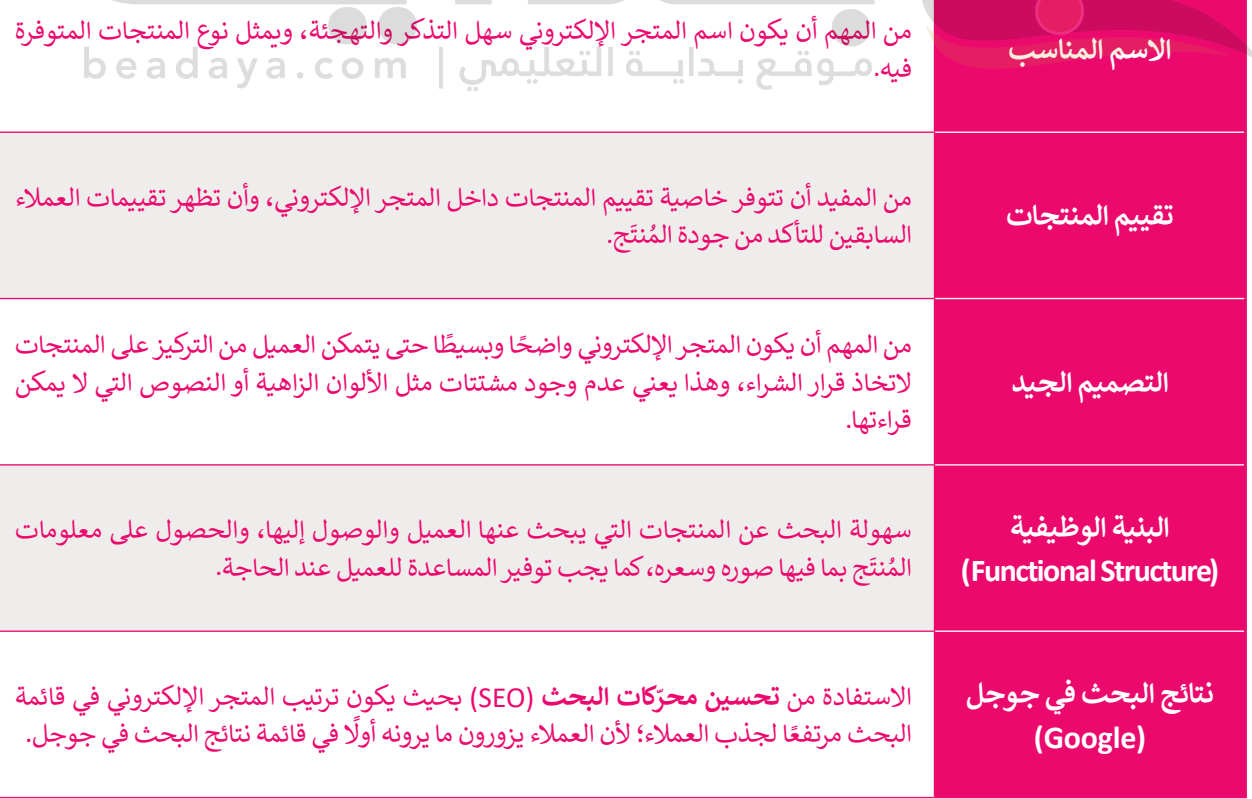

### **مواصفات المتجر اإللكتروني الناجح**

## **مراحل إنشاء المتجر اإللكتروني**

يتضمن إنشاء المتجر اإللكتروني عدة مراحل بداية من التخطيط والتصميم حتى النشر. فيما يأتي المراحل األساسية التي يتضمنها إنشاء المتجر الإلكتروني:

- ً.<br>1 التخطيط: يجب أن يكون الغرض من المتجر الإلكتروني واضحًا ومحددًا، وكذلك هيكليته العامة قبل البدء في تصميم الموقع.
- ع<br>2 التصميم: يتم تصميم المخطط العام للصفحة الرئيسة والصفحات الفرعية للمتجر الإلكتروني على الورق، ومن <del>ن</del>َم عليك تحديد النصوص المطلوبة في المساحات المختلفة من المتجر اإللكتروني.
- **3** التنفيذ: بعد إنشاء مخطط الموقع، يتم البدء في عملية تصميم الصفحة وتطوير المحتوى باستخدام منصة عبر اإلنترنت تتميز بتوفيرها أدوات متنوعة إلنشاء موقع المتجر اإللكتروني.
- **4** اختبار الموقع ونشره عبر شبكة اإلنترنت: في هذه المرحلة تتم عملية اختبار الموقع بعناية مع التحقق من أن جميع الروابط بين الصفحات والوظائف تعمل بشكل صحيح ليتم في النهاية نشر المتجر اإللكتروني عبر اإلنترنت.

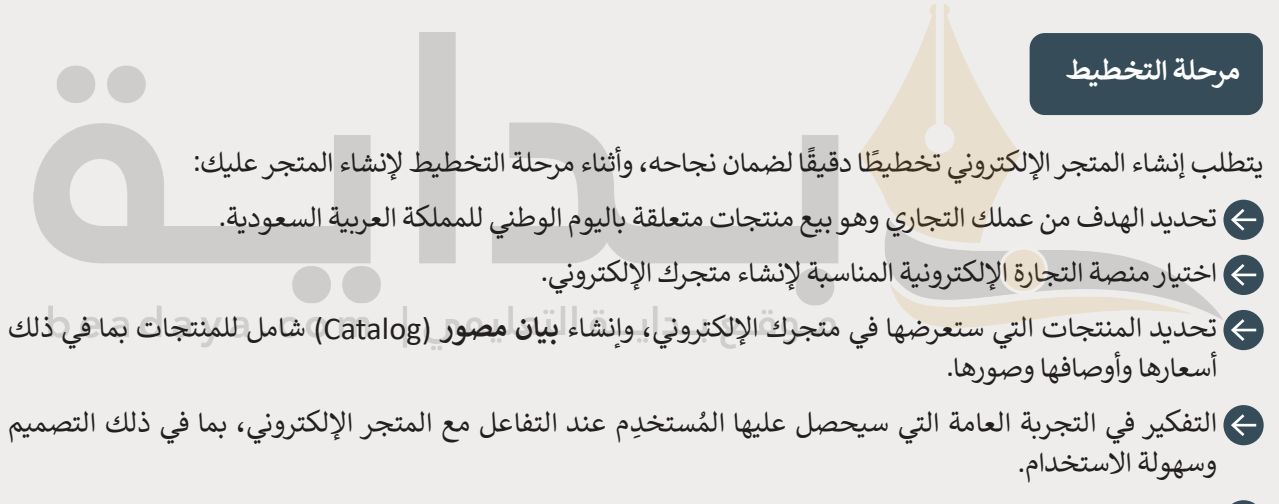

اختيار اسم المجال المناسب لمتجرك اإللكتروني.

#### **اسم المجال**

ر .<br>يُستخدم لكتابة عنوان **بروتوكول الإنترنت (I**nternet Protocol - IP) بشكل قريب من لغة الإنسان، حيث إنه من الصعب تذكُّ عنوان IP مثل **13.107.237.60** الذي يوجهك إلى موقع إلكتروني، وللتغلب على هذه المشكلة تم اعتماد ما يسمى **بأسماء المجال**  )Names Domain )كطريقة لتصفح المواقع اإللكترونية.

يمكن الوصول إلى كل موقع إلكتروني عبر عنوان IP، ولكن في العادة تتم زيارة هذه المواقع من خالل أسماء المجال المقابلة لها. يتم تحويل اسم المجال إلى عنوان IP من خالل **نظام اسم المجال** )DNS- System Name Domain)، وهي خدمة عبر اإلنترنت تشير إلى عنوان IP المتوافق مع اسم كل مجال.

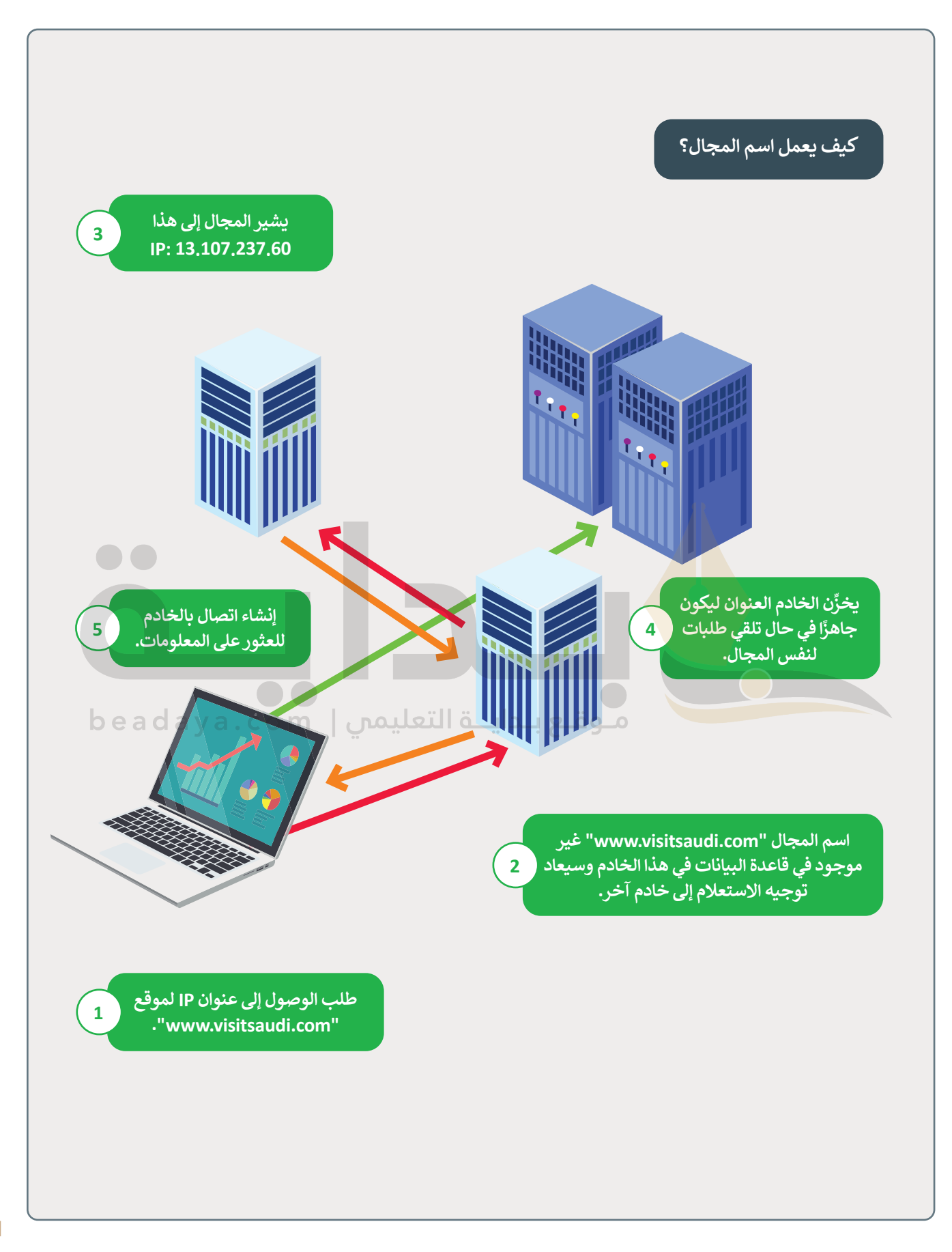

### **اختيار اسم المجال**

إن اختيار اسم المجال أمر مهم بالنسبة للموقع، حيث يساعد اسم المجال الجيد في جذب المزيد من الزائرين والعمالء المحتملين.

#### **بعض العوامل المهمة التي تساعدك على اختيار اسم المجال:**

- تأكد من اختيار اسم ال ينتهك العالمات التجارية لآلخرين، لذا عليك تجنب أسماء المجاالت المشابهة للعالمات التجارية الموجودة حاليًا لتجنب أي مشكلات قانونية.
- ًيجب أن يتوافق الاسم مع الخطط المستقبلية للأعمال، حيث تُعدُّ أسماء المجال للشركة استثمارًا طويل الأجل، لذلك من **ہ** الأفضل اختيار الأسماء المناسبة للوقت الحالي والمستقبل.
- ره وتجنَّب الأسماء الطويلة أو الصعبة، فالاسم المختصر يساعد في عملية الترويج الشفهي للمتجرك ِ<br>معا s<br>A اختر اسمًا يسهُل تذكَّ ًاإللكتروني.
- ًيفضَّل استخدام اسم مجا<mark>ل</mark> ب<mark>ام</mark>تداد com. قدر الإمكان، حيث يُعدُّ الامتداد الأكثر شيوعًا، كما يمكنك استخدام هذا الامتداد مع مجال من مستوى أعلى خاص ببلدك مثل: sa.
- َّتحقّق من عدم استخدام الاسم <mark>ذ</mark>اته في وسائل التواصل الاجتماعي من قِبل الآخرين، لضمان إمكانية إنشاء الحسابات الخاصة بعملك التجاري وحمالتك التسويقية.
- شارك أفكارك مع أصدقائك وعائلتك الذين تثق بهم، فعملية العثور على اسم المجال المثالي ليست سهلة ومن المهم الحصول على النصائح المناسبة.

**ً**من المهم أن تحدّد الآن اسمًا جيدًا **ًِّلمتجرك الذي ستنشئه، فمن الممكن أن يكون هو المفتاح لتمييزه عن المنافسين المحتملين، واالسم الذي ستستخدمه لمتجرك اإللكتروني هو: giftshop My.**

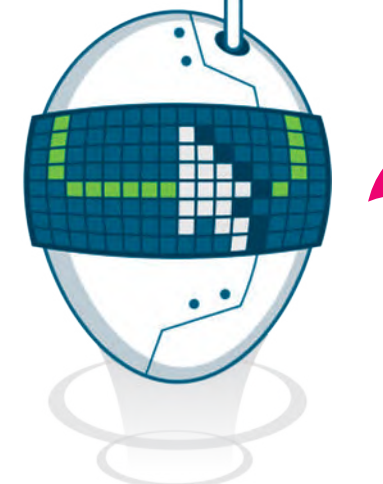

### **مرحلة التصميم**

.<br>تُعدُّ مرحلة التصميم لإنشاء متجرك الإلكتروني My Giftshop خطوة مهمة في عملية بناء موقع إلكتروني ناجح للتجارة <u>و</u> اإللكترونية، فالهدف األساسي من مرحلة التصميم هو إنشاء **نموذج أولي** )Prototype)، وأسهل طريقة إلنشاء هذا النموذج الأولى الافتراضي من خلال استخدام الورقة والقلم.

سيحتوي متجرك اإللكتروني على خمس صفحات أساسية:

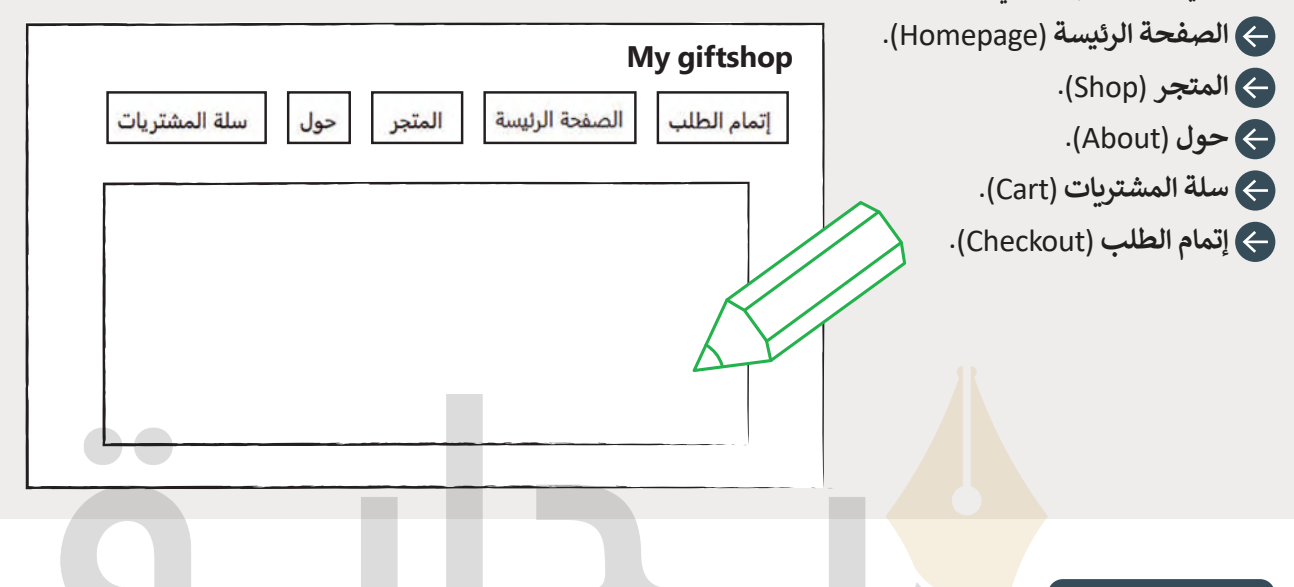

#### **مرحلة التنفيذ**

بعد أن أصبح لديك فكرة عامة حول المتجر اإللكتروني، ستبدأ بعملية إنشائه. ستستخدم لذلك أداتين مهمتين، وهما: أداة **ووردبريس المحلي** )LocalWordPress )وأداة **ووكومرس** )WooCommerce). َتُستخدَم أداة ووردبريس المحلي لتطوير واختبار أنظمة ووردبريس على حاسبك المحلي. تتمثل إحدى ۔<br>بو المزايا المهمة لنظام ووردبريس في احتوائها على مكتبة واسعة من **المكونات اإلضافية** )Plugins ) و**السمات** )Themes )التي يمكن استخدامها لتخصيص وتحسين الوظائف والتصميم داخل موقعك ِّالإلكتروني. بالنسبة للمتاجر الإلكترونية، يقدِّم نظام ووردبريس العديد من المكونات الإضافية للتجارة ًالإلكترونية مثل أداة ووكومرس، وهي المكوِّن الإضافي الأكثر شيوعًا واستخدامًا على المنصة، وتتيح ًِّلك أداة ووكومرس إنشاء متجر إلكتروني بمزايا مثل: **إدارة المخزون** )Management Inventory ) و**قوائم المنتجات** )Listings Product )و**معالجة عملية الدفع** )Processing Payment ) و**خيارات الشحن** )Options Shipping). يمكنك بهاتين األداتين اختبار متجرك اإللكتروني قبل نشره على الشبكة العنكبوتية. يمكنك تنزيل أداة ووردبريس المحلي من الموقع اإللكتروني: www.localwp.com

#### **معلومة**

ووردبريس هو **نظام إدارة محتوى** )CMS- System Management Content )واسع االنتشار يقدم مزايا متنوعة ألنواع مختلفة **ِّ**من المواقع الإلكترونية، ومن خلال **المكوِّن الإضافي الشامل (**Extensive Plugin) ومكتبة السمات، يمكن تخصيص نظام ًوردبريس ليناسب احتياجاتك سواء كنت تدير متجرًا إلكترونيًا، أو نظامًا للتعليم والتدريب الإلكتروني أو صحفًا ومجلات إلكترونية. ً

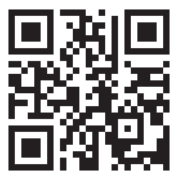

افتح الآن أداة ووردبريس المحلي وأنشئ متجرك الإلكتروني.

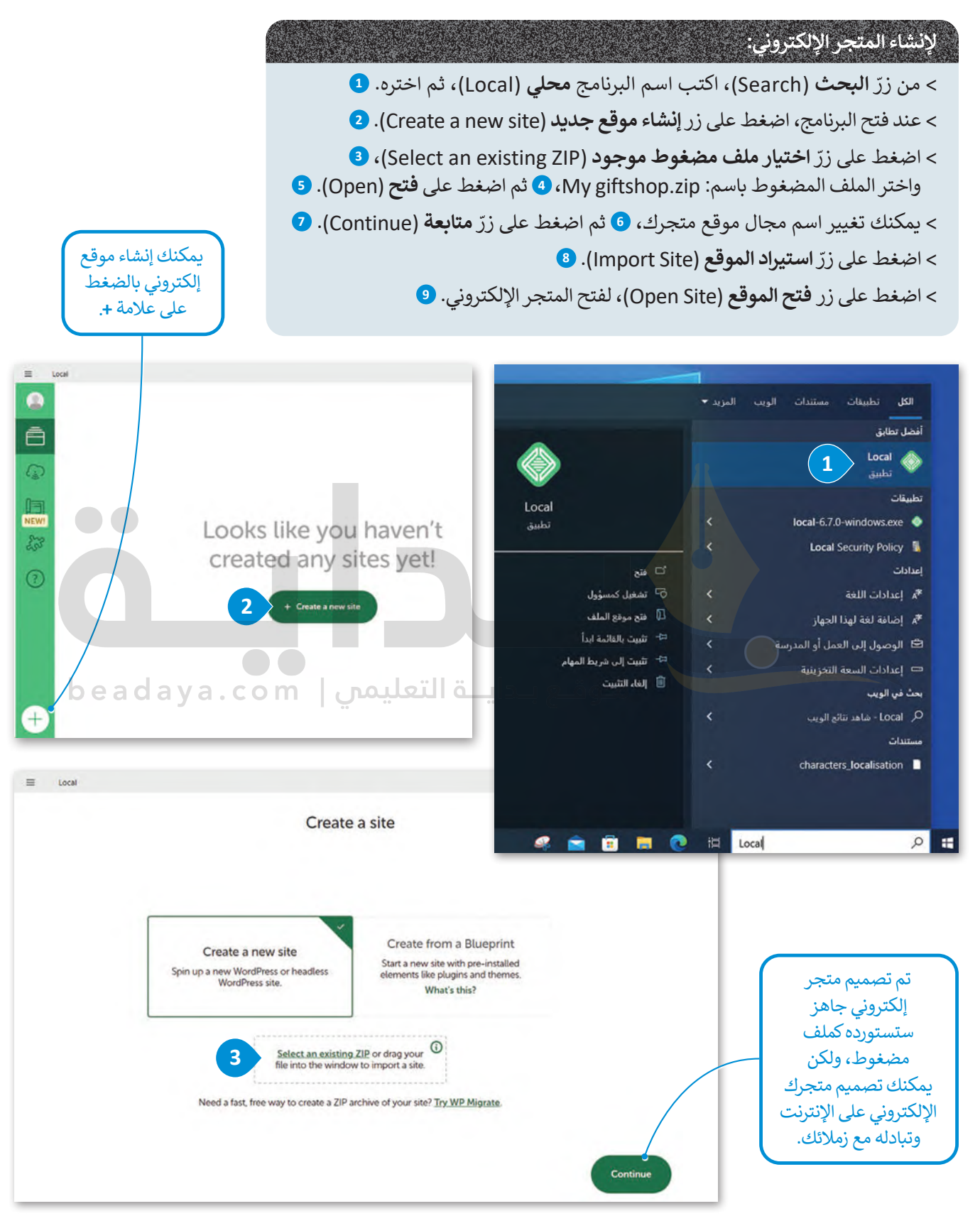

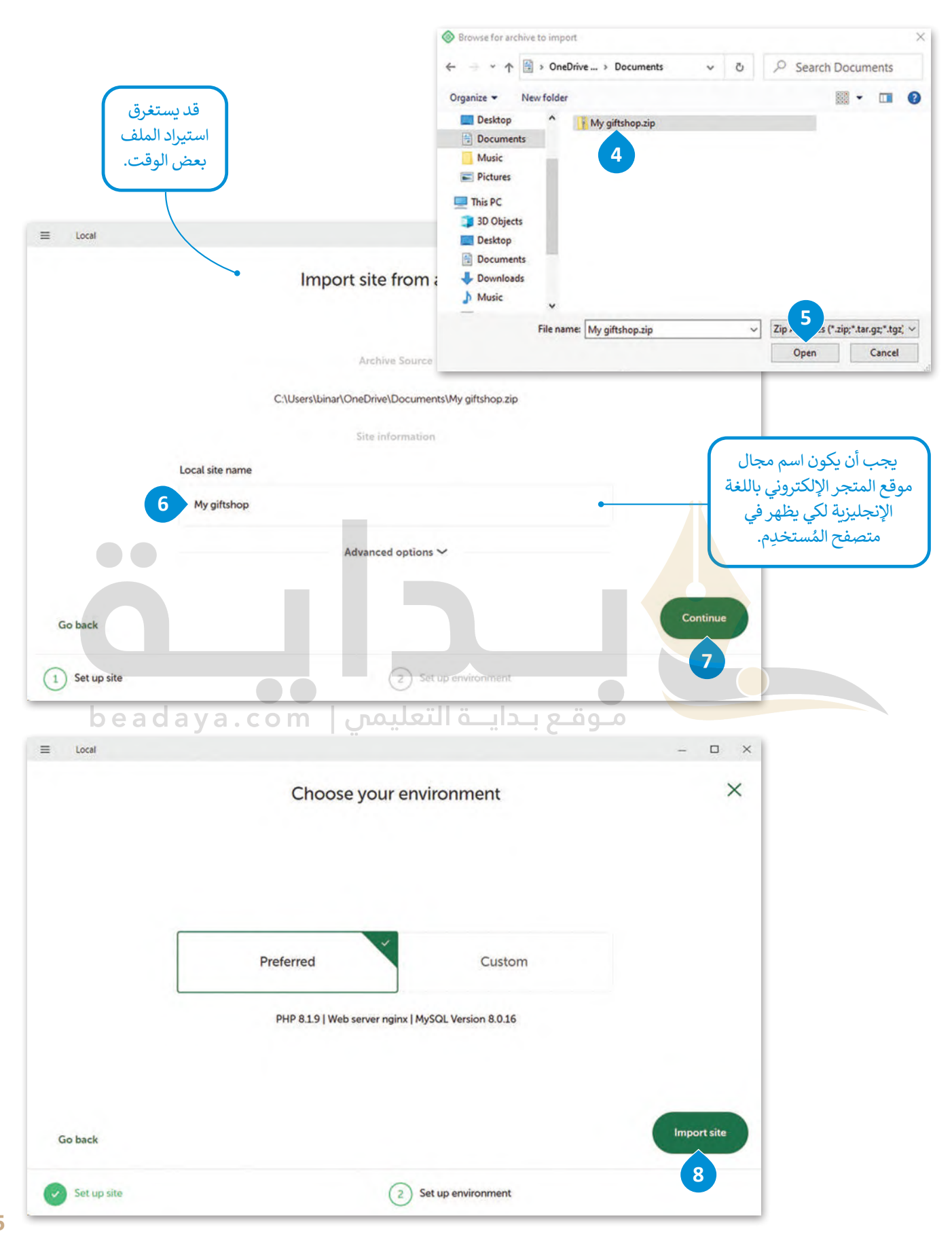

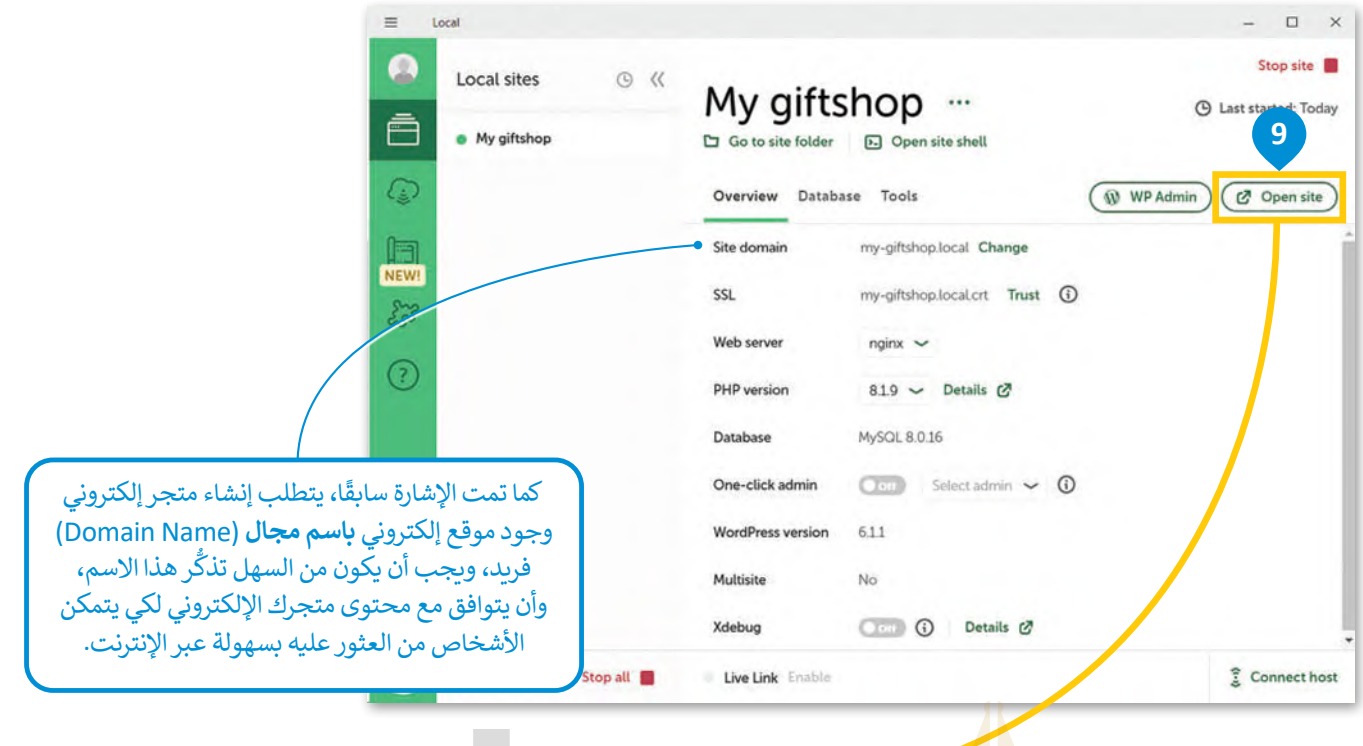

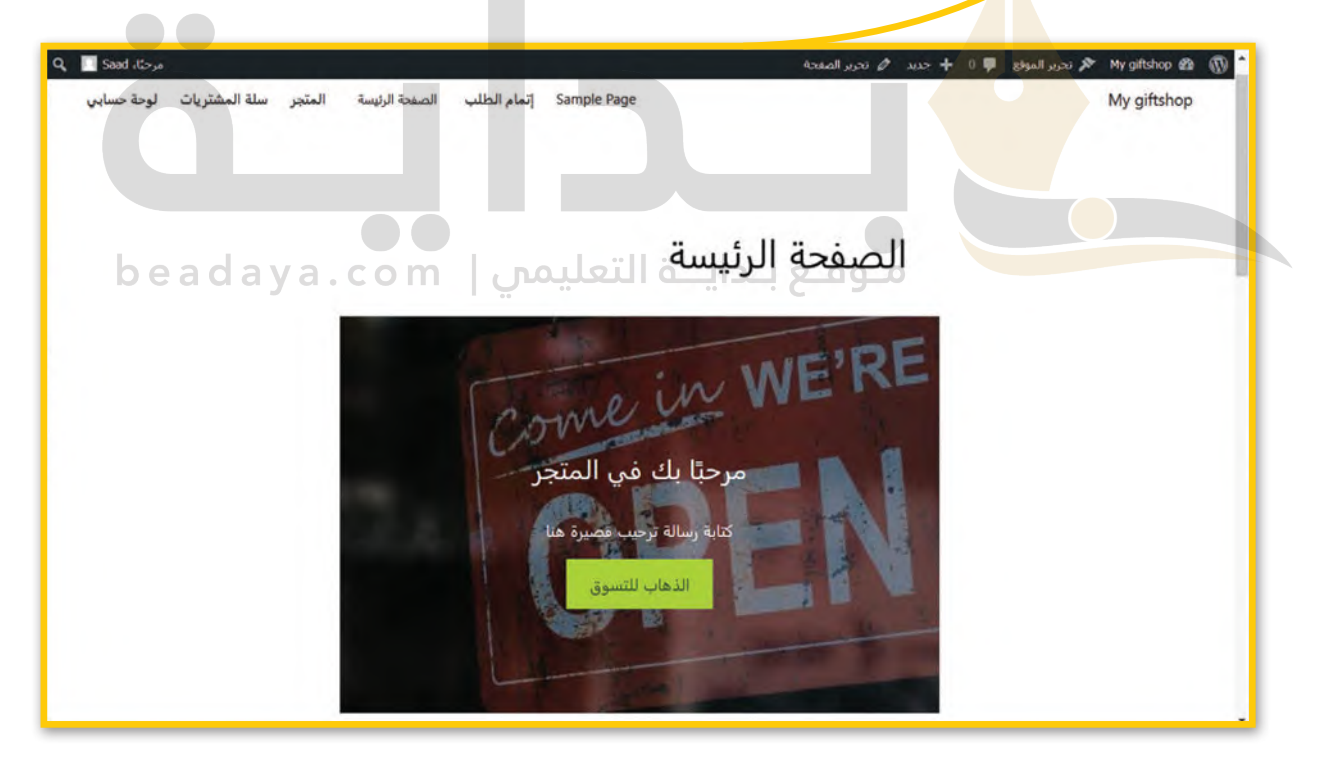

# **تغيير اسم مجال الموقع في ووردبريس المحلي**

عند استيراد الملف المضغوط zip.giftshop My يمكنك تغيير اسم مجال **الموقع المحلي** )Site Local )واستخدام االسم الذي ֧֧֧֧֧֦֧֝֝֟֓֝<u>֚֓</u> تفضله، كما يمكنك تغييره بعد استيراد الملف من خلال زرّ ا**لإعدادات (**Settings).

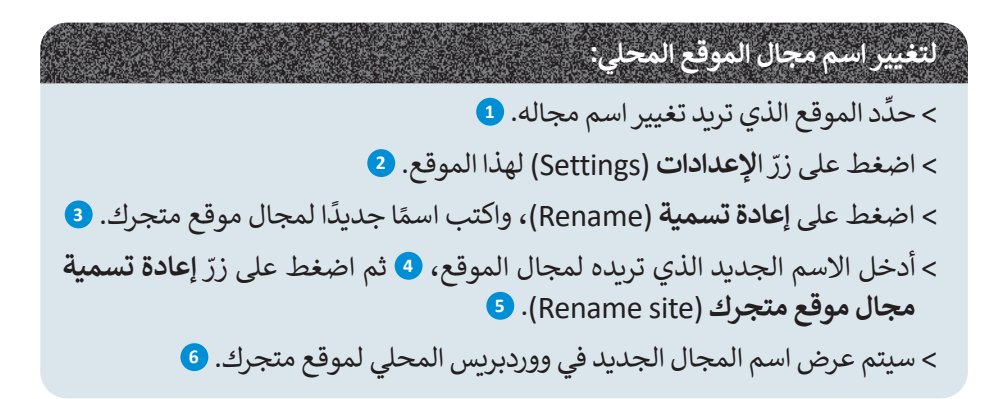

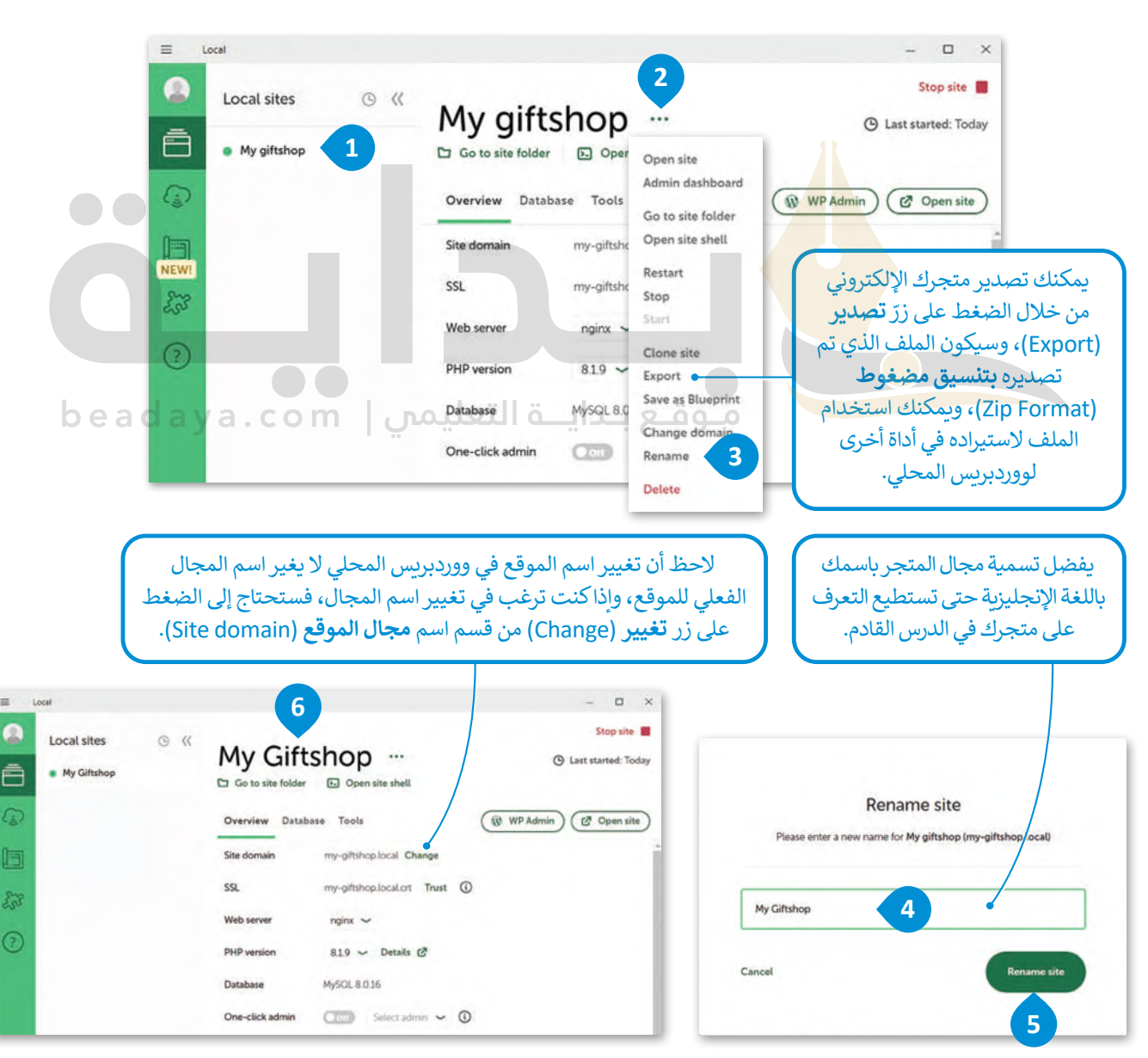

ال يؤدي تغيير اسم مجال متجرك في ووردبريس المحلي إلى تغيير اسم الموقع في ووردبريس.

**لتغيير اسم موقعك في ووردبريس :** ׇ֘֒ > اضغط على زرّ **مسؤول لوحة تحكم ووردبريس (** WP Admin) لفتح لوحة تحكم المسؤول. <mark>1</mark> > في النافذة التي تظهر، أدخل اسم المُستخدِم وكلمة المرور، <sup>۞</sup> ثم اضغط على زرّ **دخول (Log In). <sup>9</sup>** و<br>م > اضغط على ال<mark>إعدادات</mark> (Settings) من القائمة اليمنى، <mark>4</mark> ثم حدِّد **عام (**General). 3 > في حقل اسم **الموقع (**Site Title)، حدِّث اسم موقعك إلى الاسم الذي تريده. �� < اضغط على زر **حفظ التغييرات** )Changes Save )أسفل الصفحة. **<sup>7</sup>**

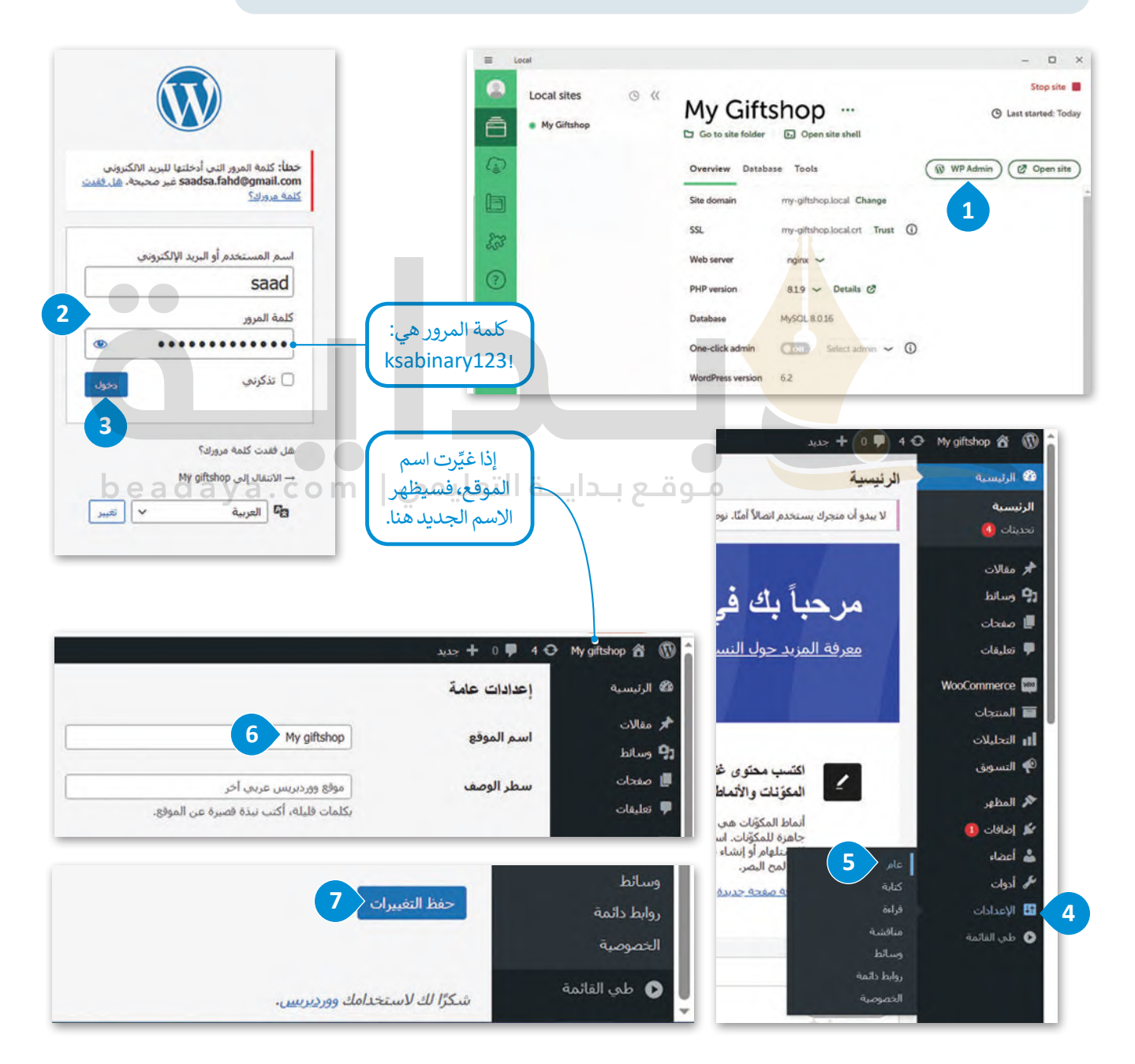

# لنطبق معًا

# تدريب 1

- **8** أجب عن الأسئلة الآتية:
- 1. ما المقصود باسم مجال المتجر الإلكتروني؟ ولماذا يُستخدم؟ وهل يلعب اسم المجال دورًا مهمًا في جذب عملاء جدد؟ وضِّح إجابتك.

اسم المجال هو عنوان فريد يحدد الموقع الإلكتروني على الإنترنت، ويستخدم لمساعدة المستخدمين فى العثور على المواقع الإلكترونية والوصول إليها، ويتكون عادة من اسم وامتداد نطاق، على سبيل ("www.google.com", "www.thinktech.sa") المثال: وهو مهم، لأنه يوفر للعملاء طريقة يسهل تذكرها للوصول إلى موقع إلكتروني بدلاً من الاضطرار إلى تذكر سلسلة طويلة من الأرقام والرحوف التي تشكل عنوان IP

مـوقـع بـدايــة التعليمي | beadaya.com 2. اذكر العوامل المهمة عند اختيار اسم المجال، وأيها تراه مناسبًا عند اختيار اسم مجال للاستخدام الشخصى أو للشركات؟ وضِّح إجابتك.

تلميح: يمكن للطلبة العثور على الإجابة في اقسم "اختيار اسم المجال" حيث تتم الإشارة إلى العوامل المهمة لاختيار اسم المجال: للاستخدام الشخصي، اختر اسم مجال يسهل تذكره ويكون متاحاً على وسائل التواصل الاجتماعي، لاستخدام الشركات، تعد جميع العوامل حاسمة لأن اسم المجال هو استثمار طويل الأجل

**تدريب 2**

 **ما المواصفات األساسية التي يجب أن يتمتع بها أي متجر إلكتروني لجذب العماء عبر ِّح إجابتك. اإلنترنت؟ وما أكثرها أهمية؟ وض**

**تلمیح: یمكنك العثور على الإجابة في جدول "مواصفات المتجر الإلكتروني الناجح" أھم المواصفات (الذاتیة) ویمكن أن تختلف حسب تفضیلات العمیل واحتیاجاتھ ومع ذلك، فإن وجود تصمیم واضح وبسیط یسمح للعمیل بالتركیز على المنتجات وإمكانیة البحث القویة التي تجعل من السھل العثور على المنتجات والوصول إلیھا، یعد أمراً ضروریاً بشكل عام لأي متجر إلكتروني ناجح**

beadaya.com | موقع بـدايــة التعليمن

 $\bullet\bullet$ 

**تدريب 3**

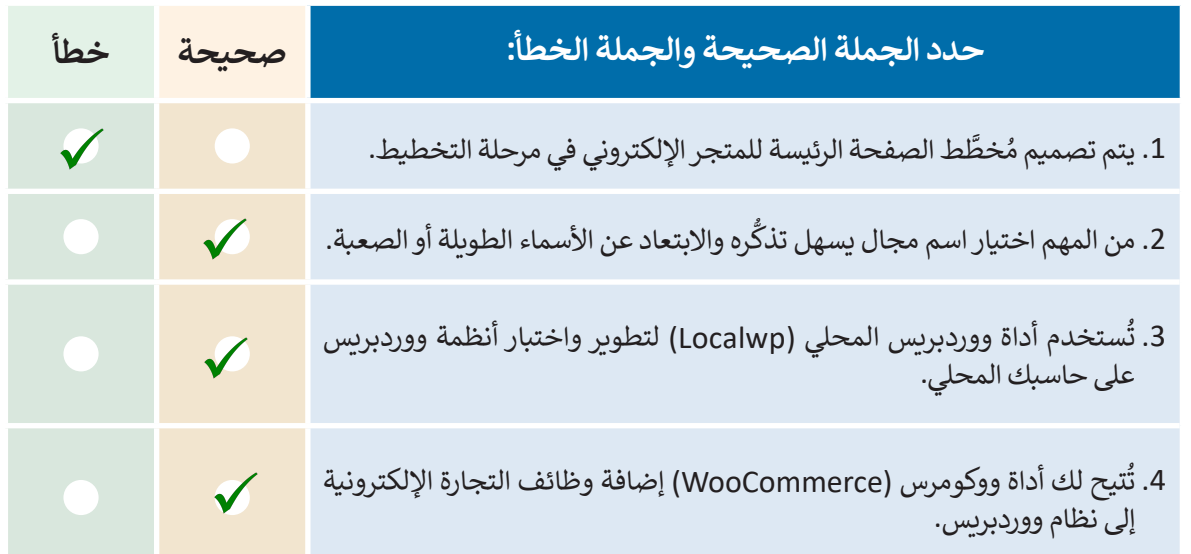

# **تدريب 4**

#### **ً**أنشئ متجرًا إلكترونيًا للكتب المستعمَلة مستخدِمًا أداة ووردبريس المحلي **(LocalWP): ً**

**<** في مرحلة التخطيط لمتجرك اإللكتروني، ما الذي تتضمنه هذه المرحلة إلنشاء المتجر؟ اكتب أهم الخطوات، على سبيل المثال الهدف من المتجر واسم المجال.

**تلمیح: یمكنك العثور على الإجابة في قسم "مرحلة التخطیط" حیث تتم الإشارة إلى أھم خطوات التخطی ط یرجى ملاحظة أنھ في ھذا التدریب سیكون كافیاً تخطیط المتجر عبر الإنترنت وإنشاء نموذج أولي للمتجر، وسیعمل الطالب في الدروس الآتیة لإكمال إنشاء المتجر عبر الإنترنت للكتب المستعملة**

> > بعد ذلك انتقل إلى م<mark>رحلة التص</mark>ميم، حيث ستنشئ نموذجًا أوليًا لمتجرك الإلكتروني. ً

**تلمیح: اشرح للطلبة أن الھدف الأساسي من مرحلة التصمیم ھو إنشاء نموذج أولي افتراضي باستخدام الورق والقلم، یمكنھم رسم الصفحة الرئیسة لمتجر إلكتروني أو أكثر من صفحة واحدة، على سبیل المثال: صفحة "حول"**